Solutions bancaires et de trésorerie Entreprises

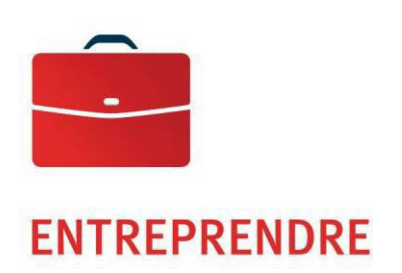

# Info conciliation

Guide de l'utilisateur

—

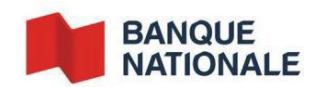

# Table des matières

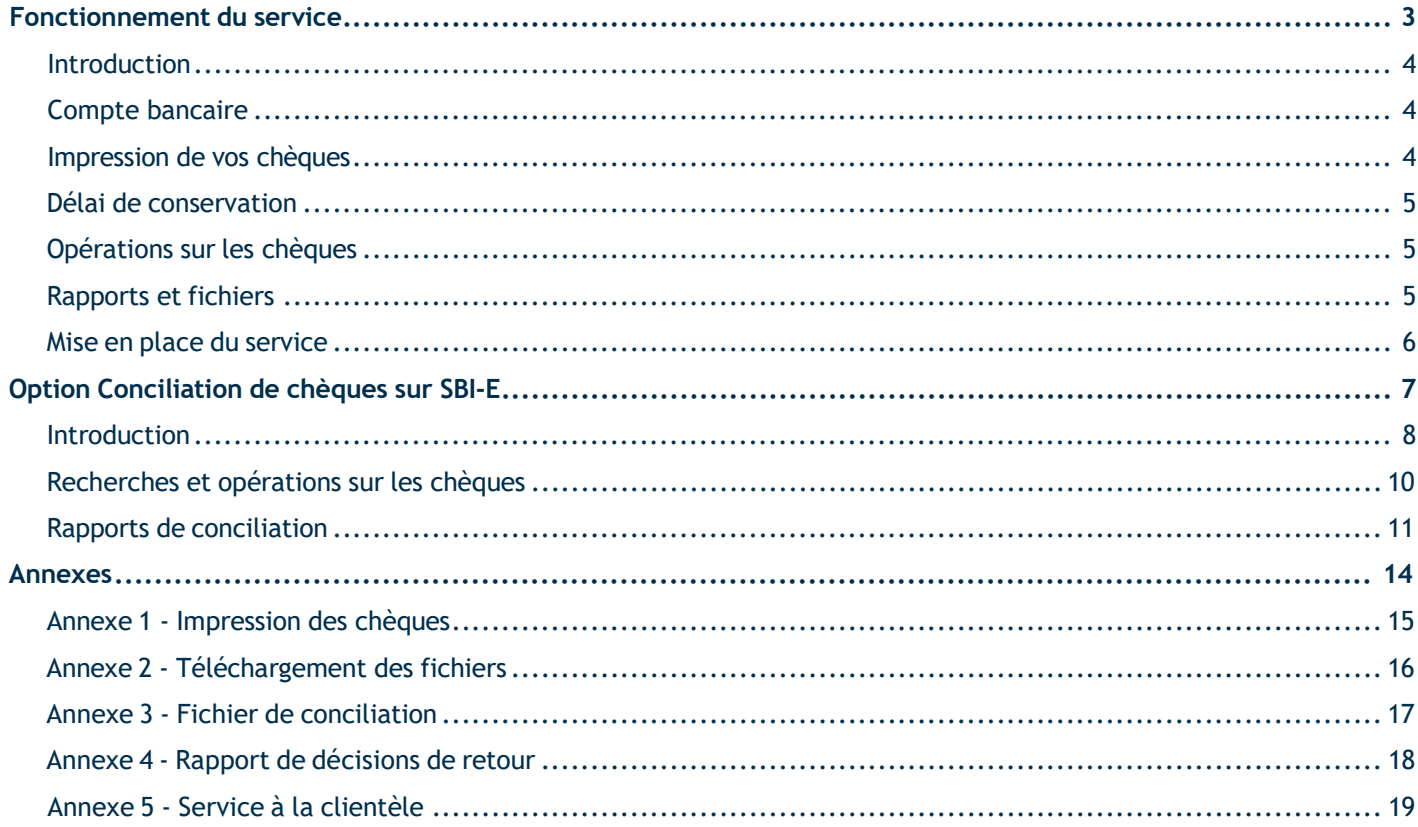

# <span id="page-2-0"></span>**Fonctionnement du service**

# Info conciliation — Guide de l'utilisateur

### <span id="page-3-0"></span>**Introduction**

Pour répondre aux besoins de votre entreprise, la Banque vous offre un service vous permettant d'améliorer la conciliation de vos chèques et la prévention de la fraude.

Le service d'Info conciliation est d'une grande simplicité. La Banque mettra à votre disposition un fichier électronique quotidien des chèques payés, c'est-à-dire compensés, afin que vous puissiez automatiser, à même votre système comptable, la conciliation de vos chèques émis avec vos chèques payés.

Par la suite, une fois la conciliation effectuée avec votre base de données, vous pourrez identifier les chèques à retourner et aviser la Banque Nationale, qui prendra les mesures nécessaires.

Vous trouverez dans le présent guide tous les renseignements nécessaires pour implanter et maximiser votre utilisation de ce service.

### <span id="page-3-1"></span>Compte bancaire

Pour la mise en place du service, un nouveau compte bancaire sera ouvert. Il sera affecté à l'émission de vos chèques. Ce compte bancaire sera relié à votre compte bancaire général. Ainsi quotidiennement, une fois les chèques compensés, la somme totale représentant les chèques payés dans la journée sera prélevée de votre compte général afin que le solde du compte conciliation soit maintenu à zéro.

#### <span id="page-3-2"></span>Impression de vos chèques

Étant donné que la lecture électronique des chèques est à la base du service d'Info conciliation, il est important de vous assurer, lors de l'impression de tous vos chèques, que ceux-ci sont conformes aux normes de l'Association canadienne des paiements (ACP), comme illustré à l'Annexe 1 *[Impression](#page-14-0) des chèques*. Plus précisément, l'encodage magnétique de tous vos chèques doit contenir uniquement trois champs : le numéro de chèque, le numéro de transit (05931) suivi du code de banque (006), ainsi que le numéro de compte conciliation qui vous sera attribué (sept chiffres). Veuillez noter que le champ du montant ne doit pas être encodé.

De plus, vous devrez numéroter vos chèques et en assurer une continuité acceptable. Vos numéros de chèques doivent être imprimés à même l'encodage magnétique et ne doivent pas être répétés pendant une période de deux ans.

Afin de vous assurer que vos chèques sont conformes, vous devez, lors de chaque nouvelle impression, nous faire parvenir dix spécimens de chèques au département d'Adhésion aux produits de Trésorerie dont les coordonnées sont à l'Annexe 5 *[Service à la](#page-18-0) clientèle*. Nous effectuerons les tests de lecture et vous communiquerons les résultats dans les 15 jours ouvrables suivants. Vous pourrez ensuite procéder à l'impression de ceux-ci et éviter les coûts rattachés à la réimpression de chèques qui seraient non conformes.

### <span id="page-4-0"></span>Délai de conservation

La Banque conservera les images de vos chèques pour une période de sept ans. De plus, vous pouvez obtenir l'image recto verso de vos chèques par les Solutions bancaires par Internet – Entreprises (SBI-E).

# <span id="page-4-1"></span>Opérations sur les chèques

Nous avons mis à votre disposition un outil de gestion pour votre compte conciliation à partir des Solutions bancaires par Internet – Entreprises (SBI-E). Cette option « Conciliation de chèques » vous permet de consulter votre compte, d'effectuer des recherches et de demander des images de chèques. Vous aurez accès, en ligne, à un historique des 12 derniers mois.

L'option « Conciliation de chèques » de SBI-E vous est offerte gratuitement, car elle fait partie intégrante du service Conciliation de chèques. Par contre, si vous choisissez d'utiliser les autres options offertes sur SBI-E pour la gestion de vos comptes, pour effectuer des transactions, etc., vous devrez y adhérer. Pour plus de renseignements, visitez le [www.bnc.ca/soyez-inc](http://www.bnc.ca/soyez-inc) ou veuillez-vous adresser à votre représentant de la Banque. Vous pouvez aussi contacter notre Service à la clientèle au 514 394 4494 ou 1 844-4494.

L'option « Conciliation de chèques » est disponible du lundi au vendredi de 6 h à 21 h, heure de l'Est, pour vos opérations en date du jour. Les jours fériés et la fin de semaine, les opérations effectuées sur vos chèques seront traitées le jour ouvrable suivant. Le service est disponible 24 heures sur 24, 7 jours sur 7 pour consultation et l'information affichée sera toujours celle du dernier jour ouvrable. Vous pouvez consulter la section *[Option](#page-6-0) [conciliation de chèques sur SBI-E](#page-6-0)* pour plus de détails sur les diverses opérations.

### <span id="page-4-2"></span>Rapports et fichiers

#### **Fichiers de conciliation**

Afin de permettre l'automatisation de la conciliation de vos chèques à même votre système comptable, la Banque mettra à votre disposition un fichier électronique quotidien contenant l'information des chèques payés, soit compensés la journée précédente, afin que vous puissiez concilier vous-mêmes vos chèques émis avec vos chèques payés.

Le fichier électronique est de format ASCII, comme illustré à l'Annexe 3 *Fichier de [conciliation](#page-16-0)*. Vous pourrez l'importer directement de la plateforme de Transfert de fichiers corporatifs (TFC) de la Banque à compter de 7 h 30, heure de l'Est, comme indiqué à l'Annexe 2 *[Téléchargement des fichiers](#page-15-0)*.

#### **Rapport de décisions de retour**

Advenant le cas où après vos vérifications, vous identifiez des chèques qui diffèrent de vos chèques émis, voici la procédure à suivre :

Vous devez faire parvenir à la Banque par courriel à seeconsigne@bnc.ca la liste des chèques que vous refusez de payer avec la raison, au plus tard le lendemain de la création du rapport par la Banque, et ce, avant 14 h, heure de l'Est, en utilisant le formulaire *Rapport de décisions de retour*, illustré à l'Annexe 4 *[Rapport de](#page-17-0) décisions de [retour](#page-17-0)*. Après ce délai, les chèques ne pourront faire l'objet de réclamation ou de contestation, sauf s'il s'agit d'endossements frauduleux.

#### **Relevé de compte**

Votre relevé bancaire mensuel est disponible en version électronique, par l'intermédiaire de SBI-E à votre demande.

## <span id="page-5-0"></span>Mise en place du service

Un représentant de la Banque Nationale vous fournira tous les renseignements nécessaires à l'implantation du service choisi et remplira avec vous :

- une fiche technique où sera réunie toute l'information pertinente;
- un contrat stipulant les conditions du service.

Le représentant vous remettra votre numéro de compte dédié à l'impression de vos chèques en Info conciliation.

Par la suite, un agent d'implantation se chargera d'établir le service d'Info conciliation. Il validera l'information et tous les documents reçus. Puis, il communiquera avec vous pour démarrer le processus d'implantation du service, effectuer les tests nécessaires et organiser les transferts de fichiers ainsi que de divers rapports.

L'agent d'implantation synchronisera également la vérification de vos chèques afin de s'assurer que ces derniers sont conformes. Pour ce faire, vous devrez faire parvenir dix spécimens de chèques remplis manuellement ou imprimés par votre logiciel comptable, incluant la date, le montant, le bénéficiaire, la signataire, etc. La mention « Annulé » doit figurer au recto de chacun des spécimens dans la section signature. Nous effectuerons les tests de lecture nécessaires et vous communiquerons les résultats dans les quinze jours ouvrables. Par la suite, vous pourrez procéder à l'impression de ceux-ci et émettre vos chèques en utilisant des mesures de contrôle propres à éviter les pertes, notamment celles pouvant résulter des agissements de ses employés et représentants.

#### **Fichier de conciliation :**

Vous recevrez votre rapport de conciliation par transfert de fichier électronique. Vous devrez développer un programme permettant l'interprétation du fichier d'Info conciliation de vos chèques payés, tel que décrit à l'Annexe 3 *[Fichier de conciliation](#page-16-0)*.

Sur demande, pour cet exercice, nous vous fournirons un fichier test et vous nous confirmerez si les tests ont été concluants.

Le processus d'implantation s'échelonnera sur une période minimale de 30 jours ouvrables à partir du début des tests de chèques. Si l'ensemble des tests est concluant, soit les fichiers et l'impression de chèques, l'agent d'implantation vous confirmera que vous pouvez commencer l'utilisation du service Info conciliation et du compte bancaire s'y rattachant.

De plus, après la mise en place, vous pourrez compter sur notre Service à la clientèle pour toutes questions, que ce soit pour les transactions, les rapports et les fichiers. Pour connaître les coordonnées de notre Service à la clientèle, consultez l'Annexe 5 *[Service à la clientèle](#page-18-0)*.

# <span id="page-6-0"></span>**Option Conciliation de chèques sur SBI-E**

#### <span id="page-7-0"></span>**Introduction**

L'option « Conciliation de chèques » offerte gratuitement sur la plateforme des Solutions bancaires par Internet - Entreprises (SBI-E) vous permettra de consulter la liste de vos chèques payés, d'effectuer des recherches et de demander des photocopies. Vous pourrez aussi consulter certains rapports. Un historique des 12 derniers mois vous est offert avec cette option.

L'option « Conciliation de chèques » est disponible du lundi au vendredi de 6 h à 21 h, heure de l'Est, pour vos opérations en date du jour. Les jours fériés et la fin de semaine, les opérations effectuées sur vos chèques seront traitées le jour ouvrable suivant. Le service est disponible 24 heures sur 24, 7 jours sur 7 pour consultation et l'information affichée sera toujours celle du dernier jour ouvrable.

Pour avoir accès à l'option « Conciliation de chèques », vous devrez adhérer à l'option de « Conciliation de chèques » de SBI-E. Une fois l'adhésion complétée, un administrateur de la plateforme sera désigné et se verra accorder les droits d'accès spécifiés sur le formulaire de désignation. L'administrateur pourra ensuite donner les droits requis pour les comptes appropriés aux utilisateurs qu'il créera selon leurs besoins et leurs tâches respectives.

**Veuillez prendre note que les seuls accès seront l'accès consulter, demander photocopie et consulter les rapports.**

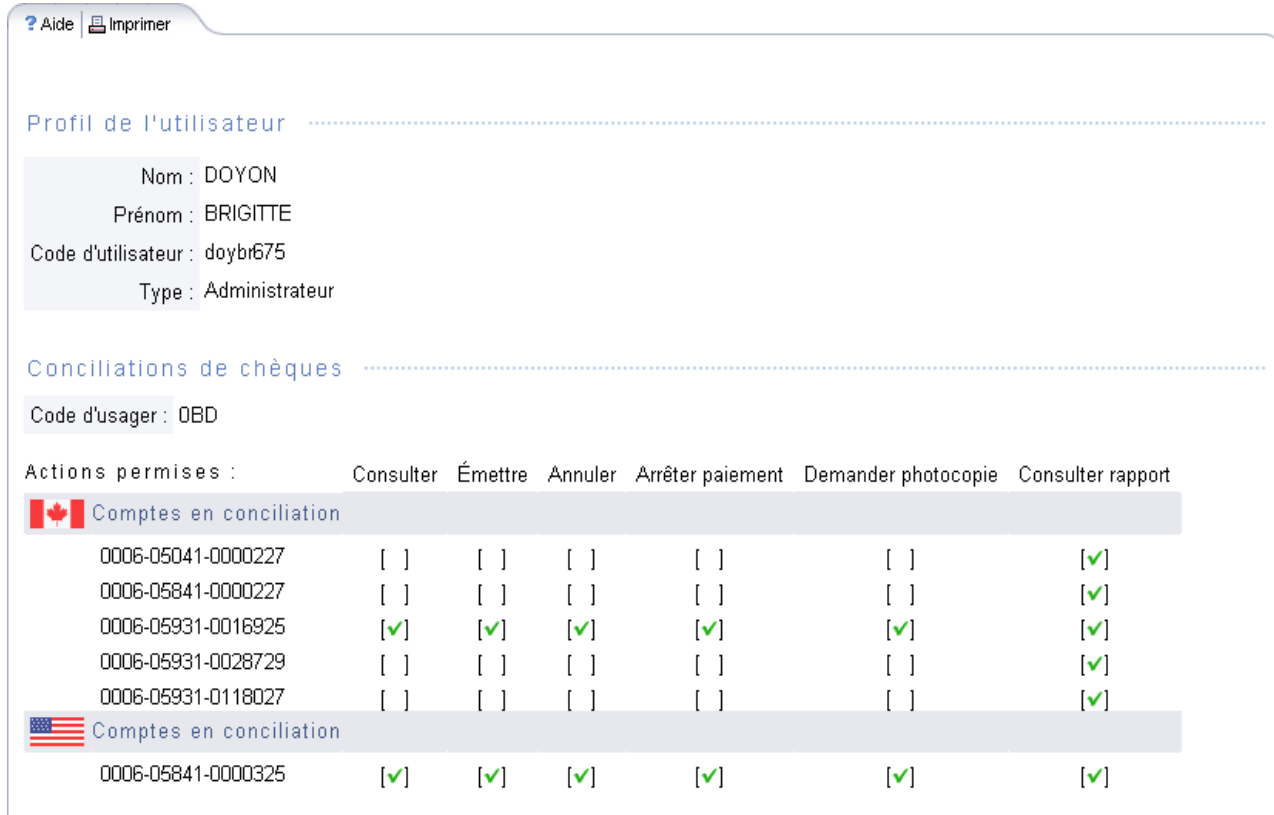

Les rapports ne sont offerts sur SBI-E que pour les clients se qualifiant aux critères d'adhésion.

Une fois une session ouverte dans SBI-E, vous devrez cliquer sur « Conciliation de chèques » dans le menu de gauche. L'écran suivant apparaîtra vous offrant trois options :

- Émission de chèque
- Recherches et opérations sur les chèques
- **Rapports de conciliation**

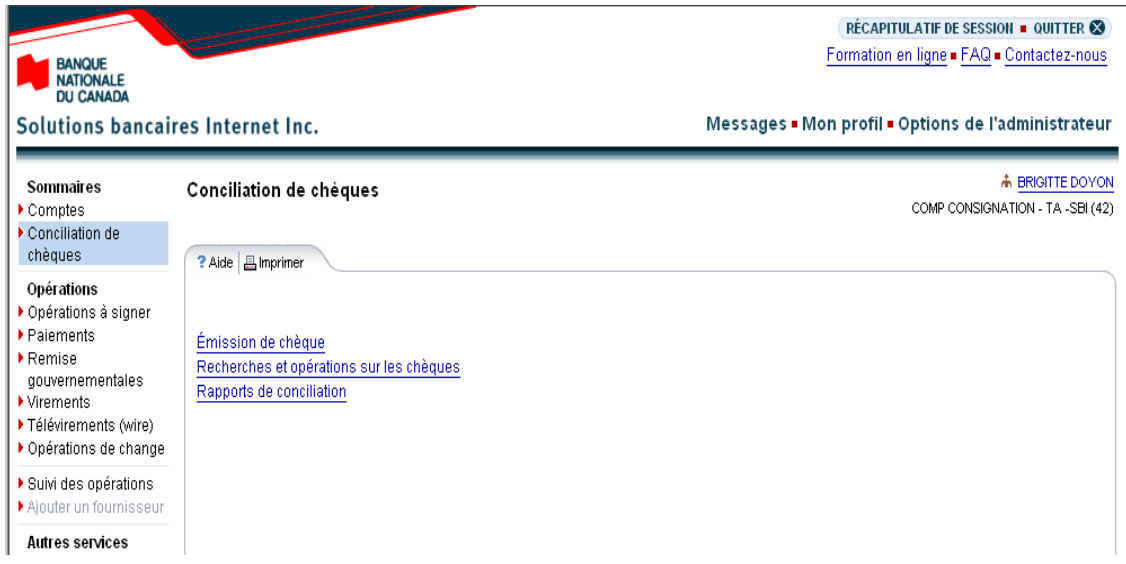

#### **Émission de chèques**

Cette option est utilisée seulement avec l'option « Conciliation automatisée de chèques ».

#### **Recherches et opérations sur les chèques**

Cette option vous permettra de faire des recherches et d'effectuer des opérations sur vos chèques.

#### **Rapport de conciliation**

Cette option vous permettra d'afficher et d'exporter les rapports suivants :

- rapport quotidien des chèques payés,
- **•** rapport de conciliation en historique.

Les formats offerts pour l'exportation sont texte ou chiffrier.

### <span id="page-9-0"></span>Recherches et opérations sur les chèques

#### **Recherches et opérations sur les chèques**

- Cet écran vous offrira la possibilité de rechercher des chèques. Un historique des 12 derniers mois est offert pour cette option.
- Plusieurs critères de recherche avancée sont offerts afin de cibler les chèques recherchés soit par leur montant, leur date d'encaissement ou leur numéro de série.
- Les chèques seront toujours affichés une page à la fois et chaque page affichera un maximum de 20 chèques.
- Les opérations permises sur les chèques apparaîtront au bas de l'écran. Une même action pourra être appliquée sur un ou plusieurs chèques à la fois. Mais il ne sera pas possible d'appliquer deux actions en même temps.

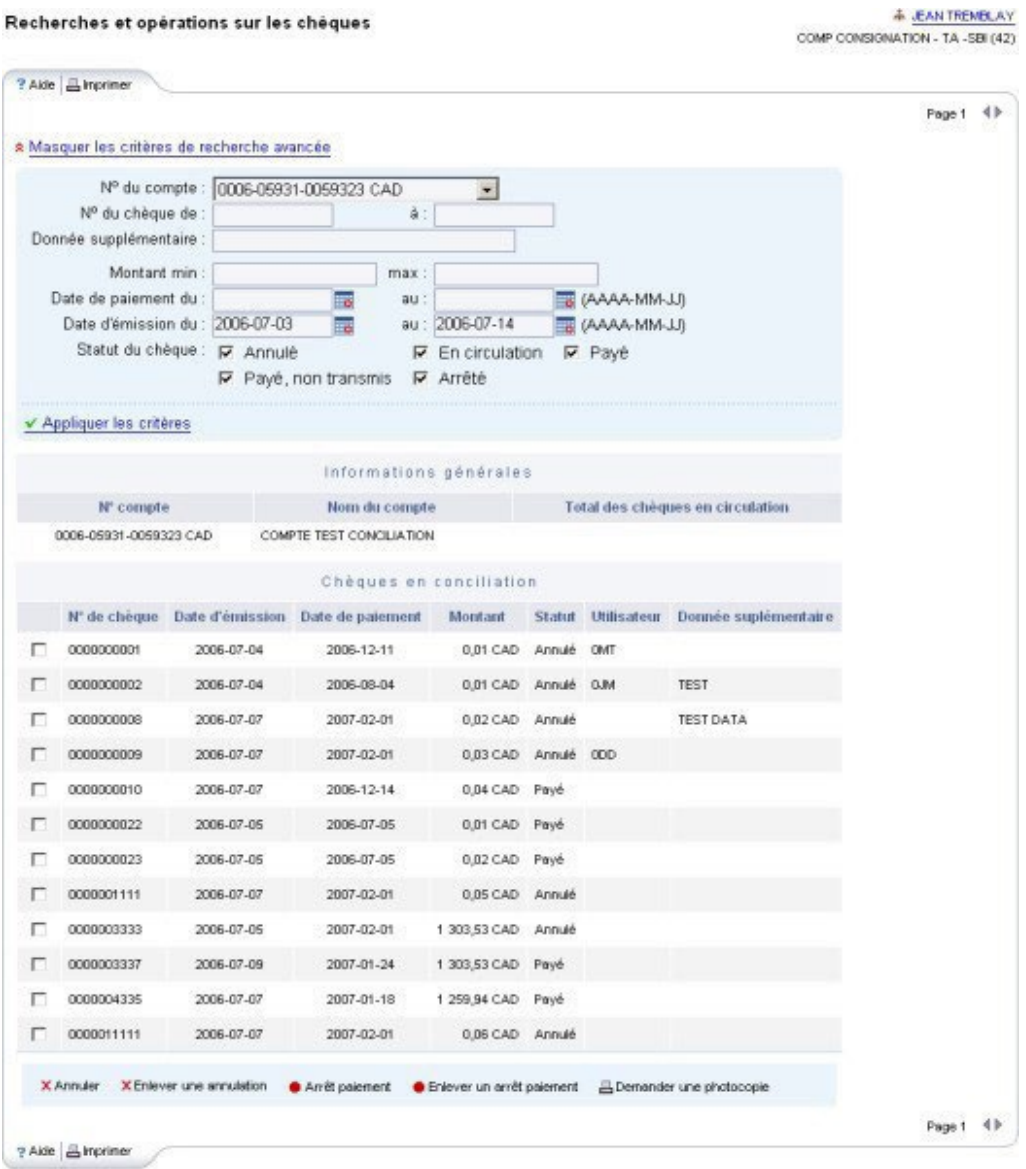

# <span id="page-10-0"></span>Rapports de conciliation

#### **Rapport quotidien des chèques payés**

- Ce rapport vous présentera tous les chèques compensés du jour ouvrable précédant et ayant un statut « Payé ».
- Le bouton « Exporter » sera accessible uniquement si le rapport contient au moins un chèque.
- vous pourrez appliquer un tri ascendant ou descendant sur les chèques présentés dans le rapport avec le n° de chèque, le montant ou le n° de séquence.

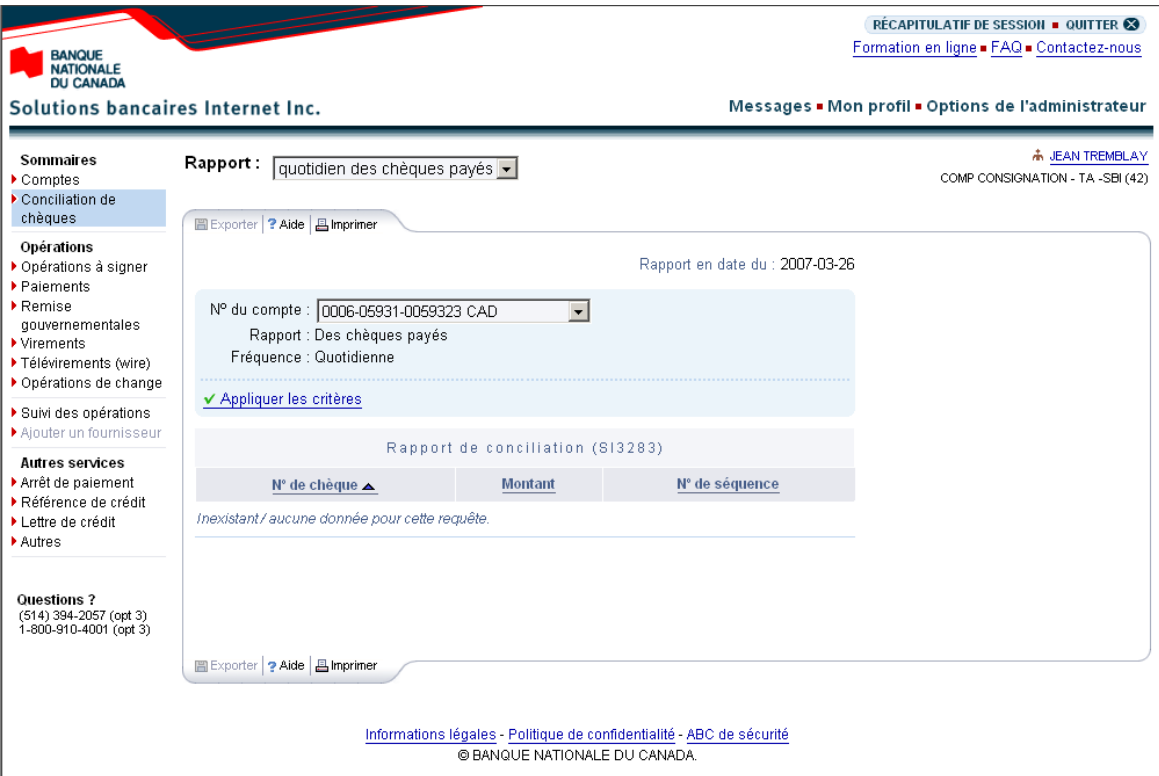

#### **Rapport de conciliation en historique**

Cette option vous permettra d'afficher et d'exporter les rapports de conciliation des chèques payés. Un historique des 12 derniers mois est offert pour cette option, selon la fréquence et les dates choisies.

- Vous devrez sélectionner le compte pour lequel vous désirez générer le rapport.
- Pour la fréquence quotidienne, vous devrez choisir le jour ouvrable pour lequel vous désirez générer le rapport. Pour la fréquence hebdomadaire, vous devrez spécifier le mois et la semaine pour lesquels le rapport devra être produit et pour la fréquence mensuelle, le mois pour lequel vous désirez générer le rapport.
- De plus, il vous sera possible en tout temps d'imprimer le rapport ainsi que d'en exporter les données.
- Vous aurez la possibilité d'appliquer un tri ascendant ou descendant sur les chèques présentés sur le rapport avant de l'exporter.

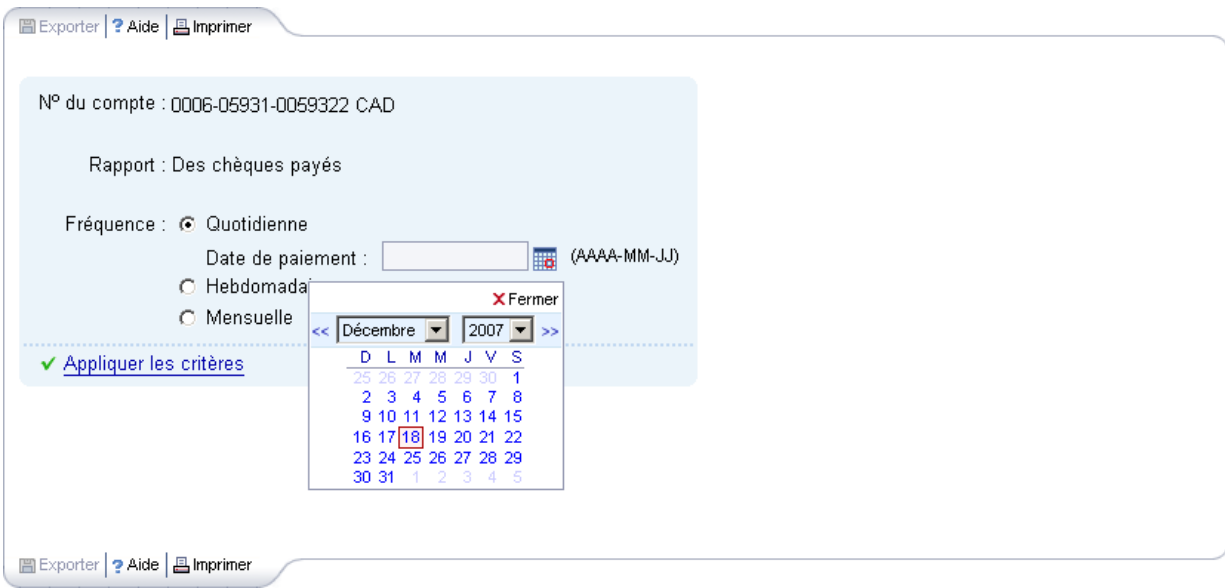

#### **Exportation des rapports – Choix du format**

- Pour exporter les rapports, vous devrez cliquer sur le bouton « Exporter » situé en haut à gauche. Un écran s'affichera sur lequel vous devrez faire vos choix.
- Deux formats de fichiers sont offerts : texte ou chiffrier. Vous aurez aussi la possibilité de personnaliser les séparateurs de données qui seront utilisés, l'identification des décimales et le format de la date.

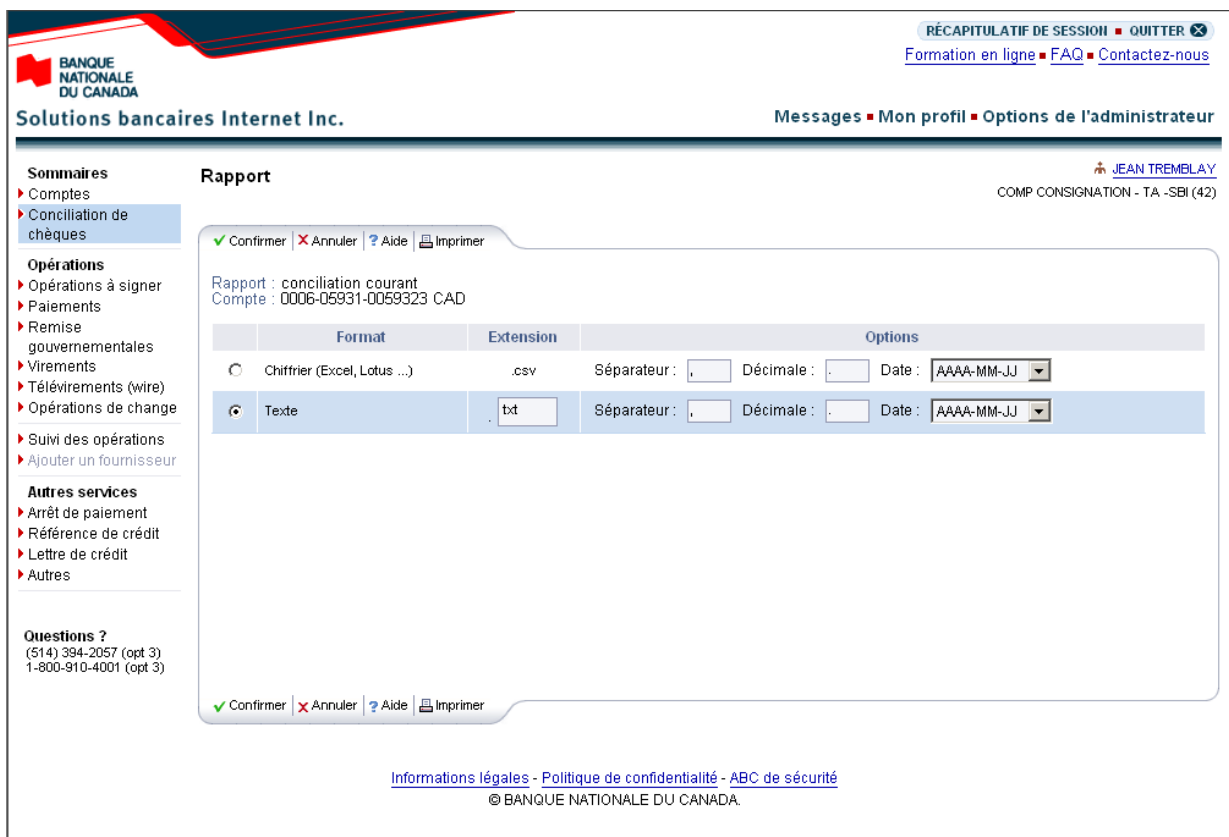

#### **Exemple d'un résultat possible selon les critères sélectionnés (format texte)**

Rapport SI3292 Numéro de compte : 0006-05931-0059323 Statut des chèques consolidés Fréquence mensuelle avec indicateur de fin de mois Date 2006-11-06 à 13 h 08 HE Numéro de chèque, Montant, Date de paiement, Date d'émission, Donnée supplémentaire, Statut 0000001415,0.01,2006-10-26,2006-07-17, TEST, Arrêté 0000001416,0.01,2006-10-26,2006-07-17,,Arrêté 0000001418,0.01,2006-10-11,2006-07-17,,Annulé Totaux par statut, Statut, Montant, Nombre de chèques Arrêté,0.020.01,2

# <span id="page-13-0"></span>**Annexes**

# <span id="page-14-0"></span>Annexe 1 - Impression des chèques

La portion du chèque réservée à l'encodage magnétique occupe une espace de 5/8 de pouce de hauteur dans le bas des chèques. Aucune autre encre ne doit se trouver dans cette espace.

Le numéro du chèque doit être d'un minimum de six chiffres et d'un maximum de huit chiffres. Les numéros de moins de six chiffres doivent être précédés de « 0 ». Par exemple : 000212 pour le chèque n° 212.

Voici les caractéristiques sur le positionnement de la ligne MICR à encre magnétique pour chacun des champs :

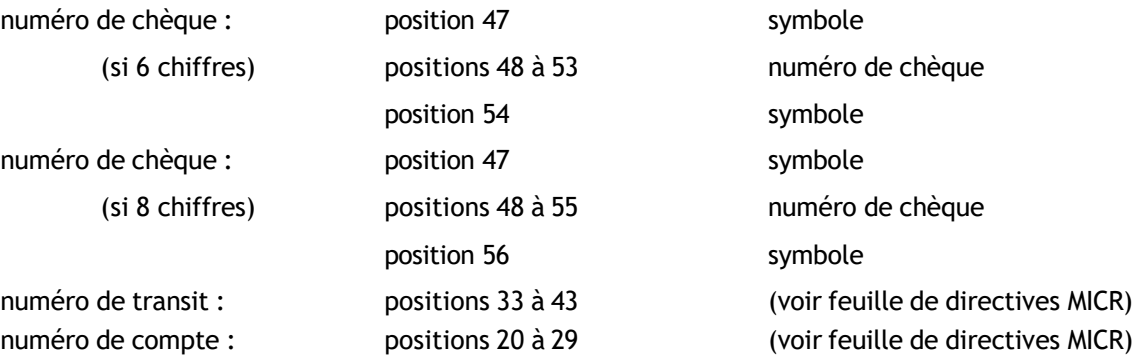

Ces normes doivent être suivies rigoureusement par votre imprimeur afin que vos chèques puissent être lus magnétiquement lorsqu'ils seront traités par la Banque. L'imprimeur doit s'assurer d'être conforme aux normes de l'Association canadienne des paiements (ACP), plus spécifiquement à la norme 006. Pour plus d'information, visitez le site de l'ACP : paiements.ca. En cas contraire, la Banque n'assumera aucuns frais en cas d'erreur ou de nonconformité n'est pas tenue de fournir le service si ces normes ne sont pas respectées par le client.

# <span id="page-15-0"></span>Annexe 2 - Téléchargement des fichiers

Vous devrez utiliser la passerelle Internet de la Banque Nationale du Canada, la plateforme Transfert de fichiers corporatifs (TFC), pour le téléchargement de la version électronique de vos rapports. Selon le produit que vous aurez choisi, vous aurez accès à une boîte virtuelle par l'entremise de laquelle vous pourrez récupérer des fichiers.

Voici les trois modes de transfert de fichiers offerts ainsi que les conditions requises :

#### **HTTPS**

- **Environnement Windows**
- Posséder un outil servant à compresser les fichiers (WinZip ou autre, doit créer un.zip)
- Plug-in SFiler, selon le fureteur que vous utilisez, sera fourni par la Banque Nationale.

Vous aurez la possibilité d'assigner des rôles et des droits d'accès à vos utilisateurs.

Au moment de l'implantation, un rendez-vous téléphonique sera déterminé avec l'un de nos techniciens afin de vous expliquer le fonctionnement de la plateforme.

#### **SFTP (SSH) authentification par mot de passe ou par certificat**

- Utilisation de tout système d'exploitation sur lequel un client SFTP peut être installé
- Client SFTP avec chiffrement des données (facultatif) : logiciel PGP1
- Maîtrise du protocole FTP

#### **ADRESSES**

Adresses du site de la Banque Nationale à partir desquelles se feront vos transferts par TFC :

- **HTTPS: https://web.tfc.bnc.ca**
- SFTP : sftp.tfc.bnc.ca

<sup>&</sup>lt;sup>1</sup> Au frais du client.

# <span id="page-16-0"></span>Annexe 3 - Fichier de conciliation

Voici le format du fichier (ASCII) pour recevoir le rapport des chèques payés.

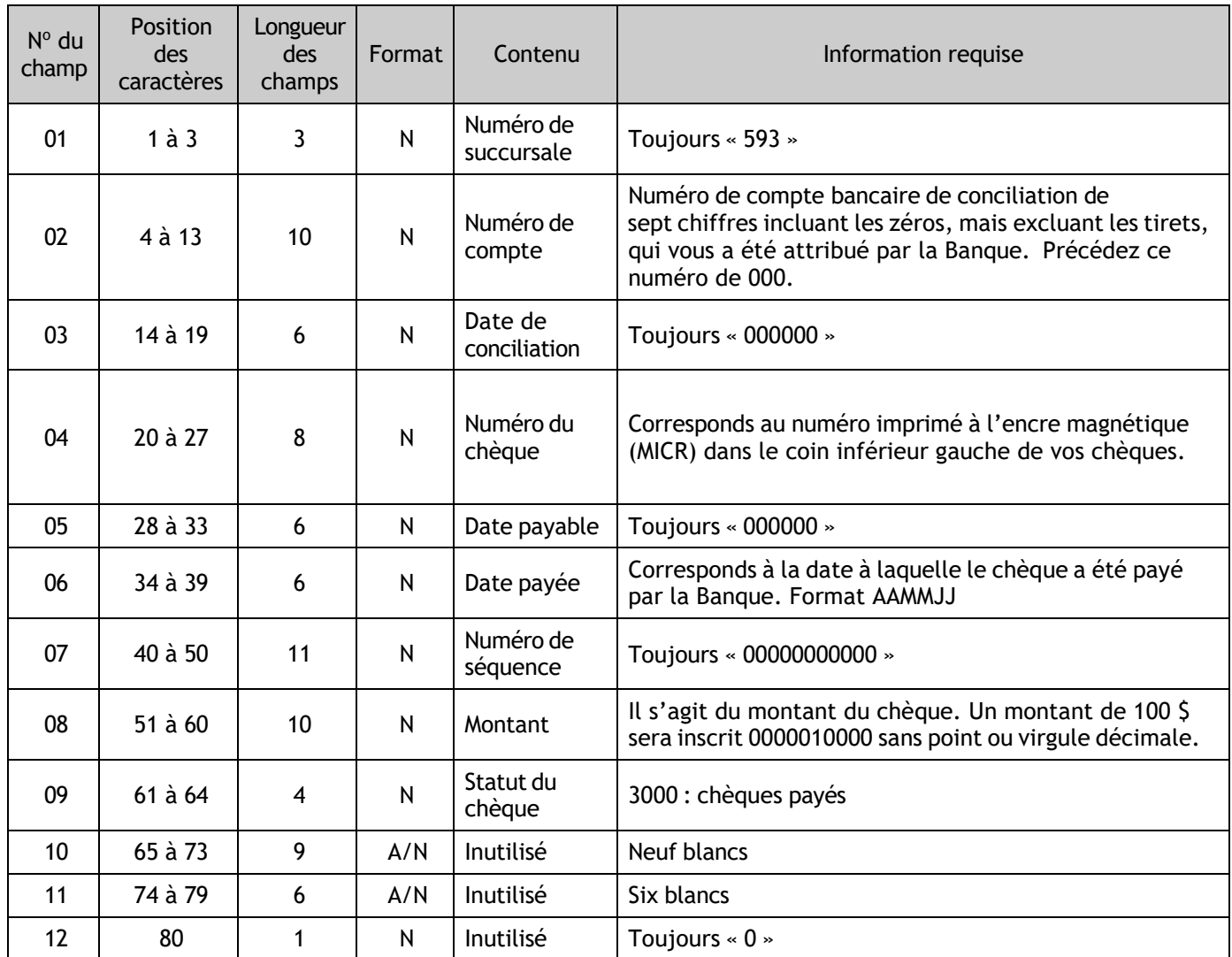

#### **Information pour réception du fichier par le Transfert de fichiers corporatifs (Internet)**

Nom du fichier : CR031XXXXXXX.YYY, où XXXXXXX est votre numéro de compte conciliation fourni par la Banque, incluant les zéros et sans trait d'union, et YYY est l'extension du fichier selon le protocole de transfert choisi : .ZIP pour HTTPS et .TXT pour SFTP. Par exemple, si votre numéro de compte est 00-921-22, le fichier portera le nom CR0310092122.ZIP si par HTTPS.

Pour les préalables de transfert de fichier, consultez la section *Option [conciliation](#page-6-0) de chèques sur SBI-E*.

# <span id="page-17-0"></span>Annexe 4 - Rapport de décisions de retour

Vous devez récupérer et valider quotidiennement votre rapport des chèques payés que vous importez directement de la plateforme Internet de la Banque. Après à cette validation, vous devez le même jour nous confirmer tous les chèques que vous refusez de payer, en nous retournant le formulaire *Rapport de décisions de retour*. Ce formulaire doit être reçu à la Banque avant 14 h, heure de l'Est, par courriel à seeconsigne@bnc.ca.

#### **Détails :**

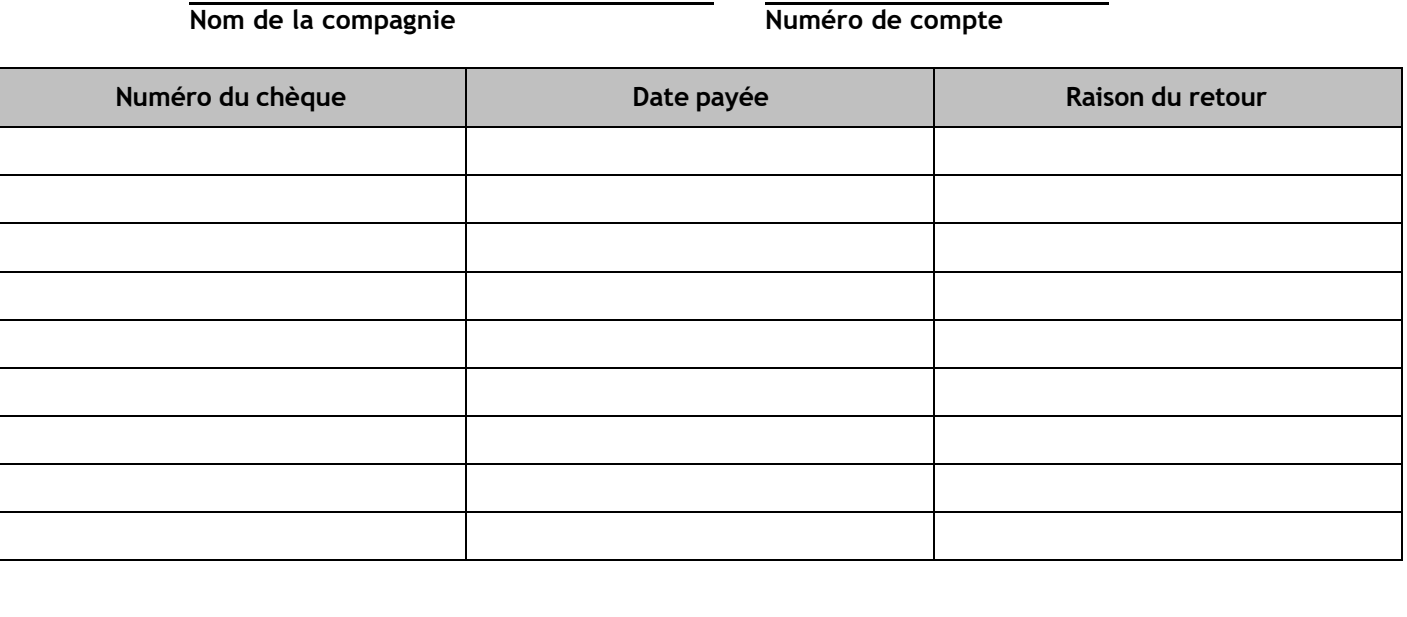

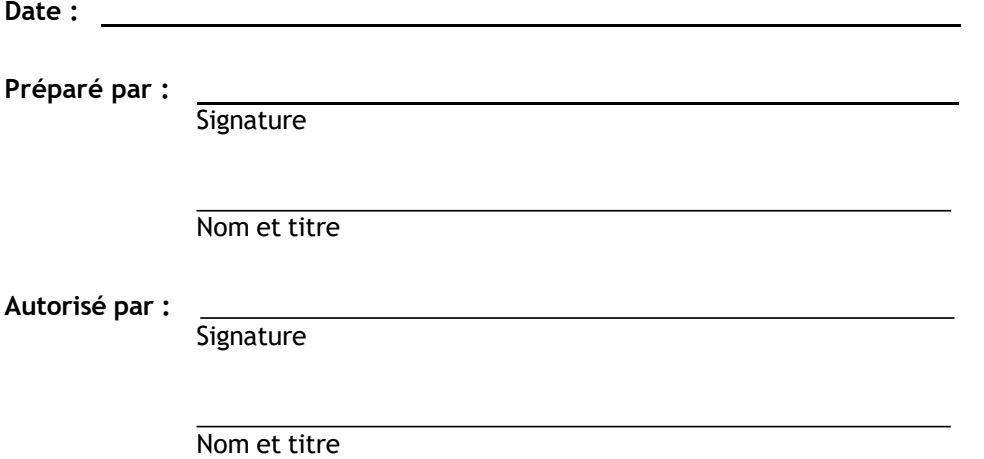

#### **AVERTISSEMENT DE CONFIDENTIALITÉ**

Ce document est destiné uniquement à la personne ou à l''entité à qui il est adressé. L'information apparaissant dans ce document est de nature légalement privilégiée et confidentielle. Si vous n'êtes pas le destinataire visé ou la personne chargée de remettre ce document à son destinataire, vous êtes, par les présentes, avisé que toute lecture, copie, communication ou tout usage du contenu de ce message est strictement interdit. Vous êtes donc prié de nous réexpédier ce message sans délai et de le détruire par la suite.

# <span id="page-18-0"></span>Annexe 5 - Service à la clientèle

#### **Demande d'information**

Pour obtenir de l'information ou signaler toute irrégularité concernant des paiements, veuillez communiquer avec notre Service à la clientèle. Vous recevrez une réponse écrite cinq à dix jours ouvrables après la réception de votre requête.

#### **Rapport manquant ou erroné**

Dans le cas où un rapport expédié serait manquant ou erroné, vous devez communiquer sans délai avec le Service à la clientèle et fournir les renseignements suivants :

- nom et numéro de téléphone de votre entreprise,
- format du rapport en question, c'est-à-dire, remis par télécopieur ou fichier électronique,
- date du rapport manquant ou erroné.

Conciliation de chèques, transit 0593-1 514 394-4494 (Montréal) 1 844 394-4494 (extérieur de Montréal) Télécopieur : 514 394-9590

Nos bureaux sont ouverts du lundi au vendredi, de 7 h à 20 h, heure de l'Est.

#### **Test de lecture offert pour les nouveaux comptes - Chèques imprimés**

Pour effectuer les tests de lecture, vous devrez nous faire parvenir 10 chèques à l'adresse suivante :

Adhésion aux produits de Gestion de Trésorerie, Transit 4697-1 600 Rue de la Gauchetière O, 11e étage Montréal (Québec) H3B 4L2

Il est également possible de nous faire parvenir vos chèques par courrier interne en vous présentant en succursale. Simplement leur mentionner que les chèques doivent être acheminés au transit 4697-1.